## **64. Create Authentication**

- 1. This will ensure that ensures that required fields in the Add Edit Callout are completed and the Save button can't be clicked otherwise
- 2. Open set.dg5
	- 1. Right click on main headers- buttonBar edit callout, select Edit Symbol
		- 1. Click on addEditCallout buttons save -dataflow
			- 1. Drag and Drop Logic If block
			- 2. Drag and Drop String Operations Length block
			- 3. If1
				- 1. Input 0: Bind from length output
				- 2. Input 1: 0
				- 3. Then: True
				- 4. Else: False
			- 4. Select If1 and length
				- 1. Right click, select Convert to Symbol
					- 1. Name: "nullCheck"
					- 2. Click Ok
			- 5. Delete nullCheck
			- 6. Click on Dataflow Symbols tab
			- 7. Right click on nullCheck, select Copy
			- 8. Change from Current Page to Current Project
			- 9. Right click on Dataflow Symbols panel, select Paste
			- 10. Change from Current Project to Current Page
			- 11. Right click on nullCheck, select Delete
			- 12. Change from Current Page to Current Project
			- 13. Drag and Drop nullCheck from Current Project, Dataflow Symbols, to dataflow
			- 14. Right click on nullCheck, select Edit Symbol
				- 1. Right click on dataflow, select Edit Properties
					- 1. Drag and Drop string
						- 1. Name: "input"
						- 2. Bind to length input
					- 2. Drag and Drop string
						- 1. Name: "output"
						- 2. Bind from if1 output
			- 15. Save Symbol
			- 16. Click on nullCheck
				- 1. Right click on input, select Pinned
				- 2. Right click on output, select Pinned
			- 17. Duplicate nullCheck with (Cntrl  $+$  D) 4 times
			- 18. Drag and Drop Logic If block
				- 1. Name: "auth"
				- 2. Op: and
				- 3. Click + button 4 times
				- 4. Input 5: true
				- 5. Then: true
- 6. Else: False
- 19. nullCheck
	- 1. Rename: "name"
	- 2. Input 1: Bind from AddEditCallout row1 name Symbol Properties output
	- 3. Output: Bind to If1 input 0
- 20. nullCheck1
	- 1. Rename: "severity"
	- 2. Input 1: Bind from AddEditCallout row1 severity Symbol Properties output
	- 3. Output: Bind to If1 input 1
- 21. nullCheck2
	- 1. Rename: "metric"
	- 2. Input 1: Bind from AddEditCallout row2 metric Symbol Properties output
	- 3. Output: Bind to If1 input 2
- 22. nullCheck3
	- 1. Rename: "operation"
	- 2. Input 1: Bind from AddEditCallout row2 operation Symbol Properties output
	- 3. Output: Bind to If1 input 3
- 23. nullCheck4
	- 1. Rename: "value"
	- 2. Input 1: Bind from AddEditCallout row2 value Symbol Properties output
	- 3. Output: Bind to If1 input 4
- 24. Drag and Drop Logic If block
	- 1. Input 0: Bind from auth output
	- 2. Input 1: true
	- 3. Then: 100
	- 4. Else: 60
	- 5. Output: Bind to addEditCallout buttons save Effects Properties **Opacity**
- 25. auth
	- 1. Output: Bind to addEditCallout buttons save General Properties Clickable
- 26. Select If1, Duplicate with  $(CtrI + D)$ 
	- 1. Input 1: false
	- 2. Then: "default"
	- 3. Else: "pointer"
	- 4. Output: Bind to addEditCallout buttons save General Properties –Cursor
- 2. Save symbol
- 3. Save page

Permanent link: **<https://wiki.dglogik.com/dglearning:level3:64?rev=1556572913>**

Last update: **2021/09/20 14:40**

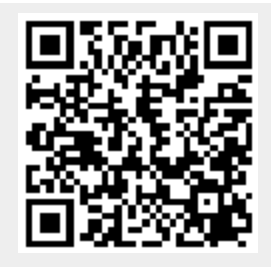